# SAP NetWeaver Mobile - Data Model Export and Import

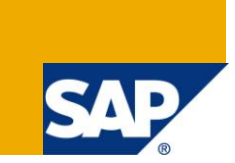

### **Applies to:**

SP 06 of Gateway1.1 to SAP NW Mobile 7.10 and above. For more information, visit the SAP Netweaver [Mobile.](http://www.sdn.sap.com/irj/sdn/mobile)

#### **Summary**

This document aims at explaining Content Delivery Tool and how it can be used to export and import the changes to the DOE model (SWCVs, Data Objects, Backend Adapters, Distribution Models, Custom Groups and ESDMA).

**Author:** Kruthika N

**Company:** SAP Labs India

**Created on:** 18 November, 2011

#### **Author Bio**

Kruthika is a developer involved in the development of DOE / MGW.

## **Table of Contents**

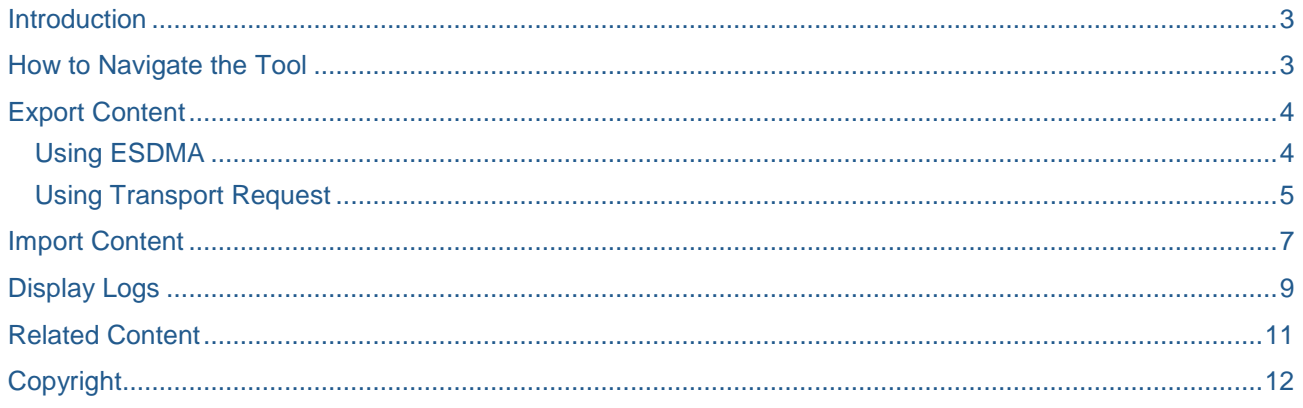

#### <span id="page-2-0"></span>**Introduction**

Changes to the DOE model (SWCV, Data Object, Backend Adapter, Distribution Model, ESDMA, RMM Custom Groups) had to be delivered through SP release, else the application developers had to write a report to be executed in the Customer system which was a tedious job. Content delivery tool helps the application developers and modelers to export the model changes to the customers with a content file. This file can be delivered to the customers through SAP notes and can be imported to the customer system using the tool.

Content Delivery Tool can be used to deliver the metadata of the model from SAP system to the customer system. Using the tool, the model can be exported as a content file (which is an encoded text file) in the SAP system. This content can then be provided to the customers as an attachment in the NOTEs. The customers can then import the model from the content file to the system using the Content Delivery Tool.

Note:

- 1. Content can be only exported from SAP system and imported only into a customer system.
- 2. Content file cannot be used across releases. Ex., content exported from NW Mobile 7.10 systems cannot be imported directly into NW Mobile 7.30 systems.

#### <span id="page-2-1"></span>**How to Navigate the Tool**

The content delivery tool can be accessed through the ESDMA design transaction: 'SDOE\_ESDMA\_DESIGN'.

The roles SAP\_SDOE\_ESDBR\_DWLD and SAP\_DOE\_ADMINISTRATOR should be assigned to the user to access the tool.

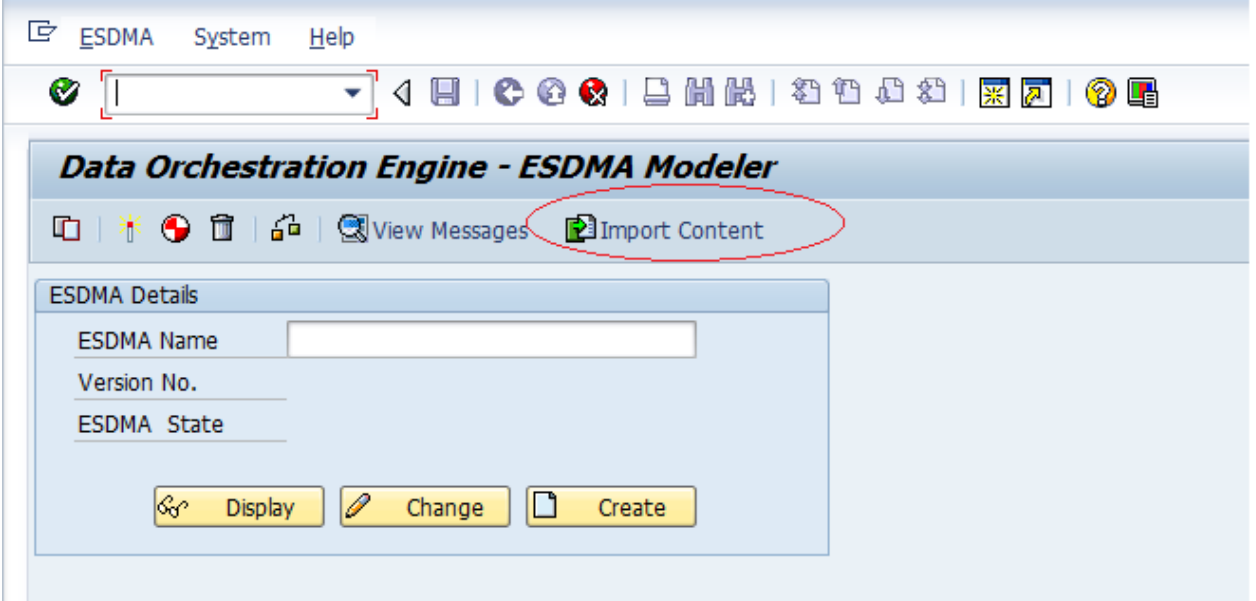

This can be used to import the content file into the system. There is also an option to export the content file from the detailed screen of ESDMA design.

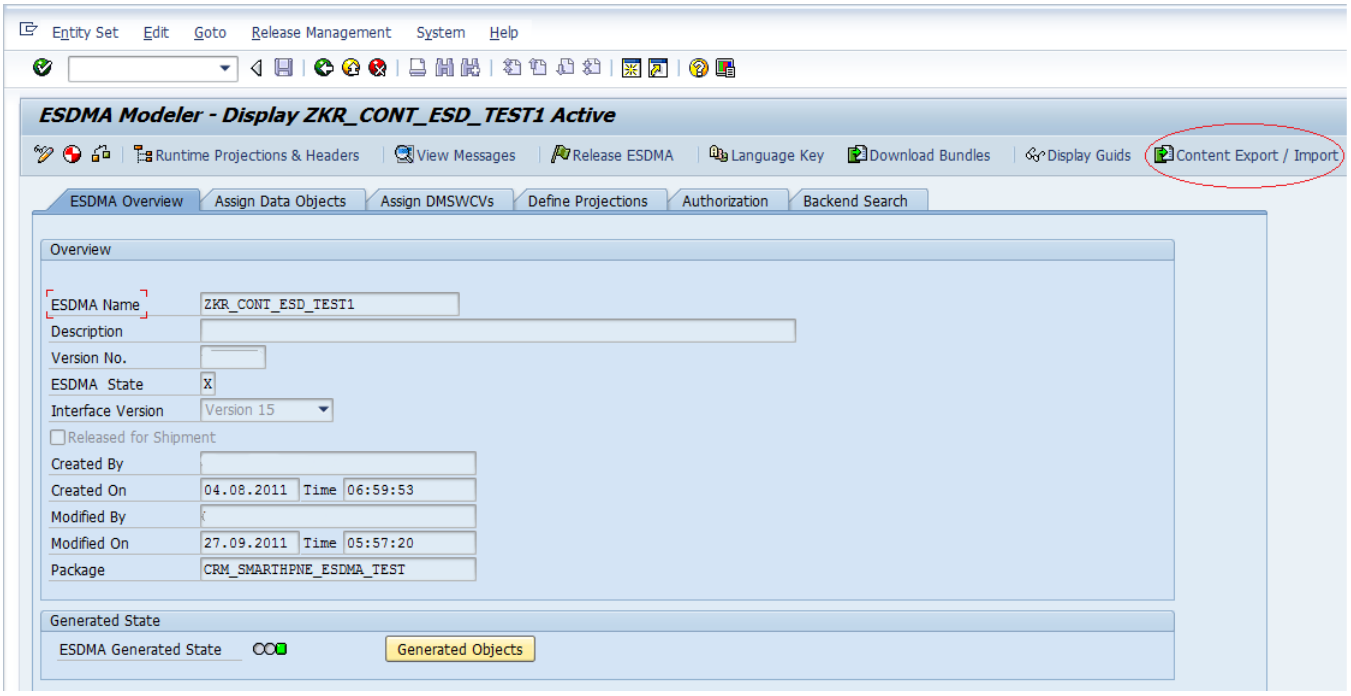

The button 'Content Export/Import' will be available in SAP sytems only for ESDMAs which are active.

<span id="page-3-0"></span>The metadata changed cannot be exported using customer systems.

### **Export Content**

#### <span id="page-3-1"></span>**Using ESDMA**

When clicked on 'Content Export/Import' button, the control navigates to the 'Content Export' screen with the default options

- Export option is selected.
- ESDMA option is selected.
- ESDMA name and version will be pre-filled from ESDMA design transaction.
- Data Objects, Backend Adapters, Distribution Models, Custom Group, and SWCV information is displayed in the table.
	- o All the Dataobjects used in the ESDMA and other Data Objects present in SWCV of the Data Objects used.
	- o All the Backend Adapters for the Data Objects displayed.
	- o All the SWCVs of the Data Objects and respective DM SWCVs.
	- o All the Distribution Models from the above listed DM SWCVs.
	- o The Custom Groups used in the above Distribution Models.
	- o ESDMA itself.

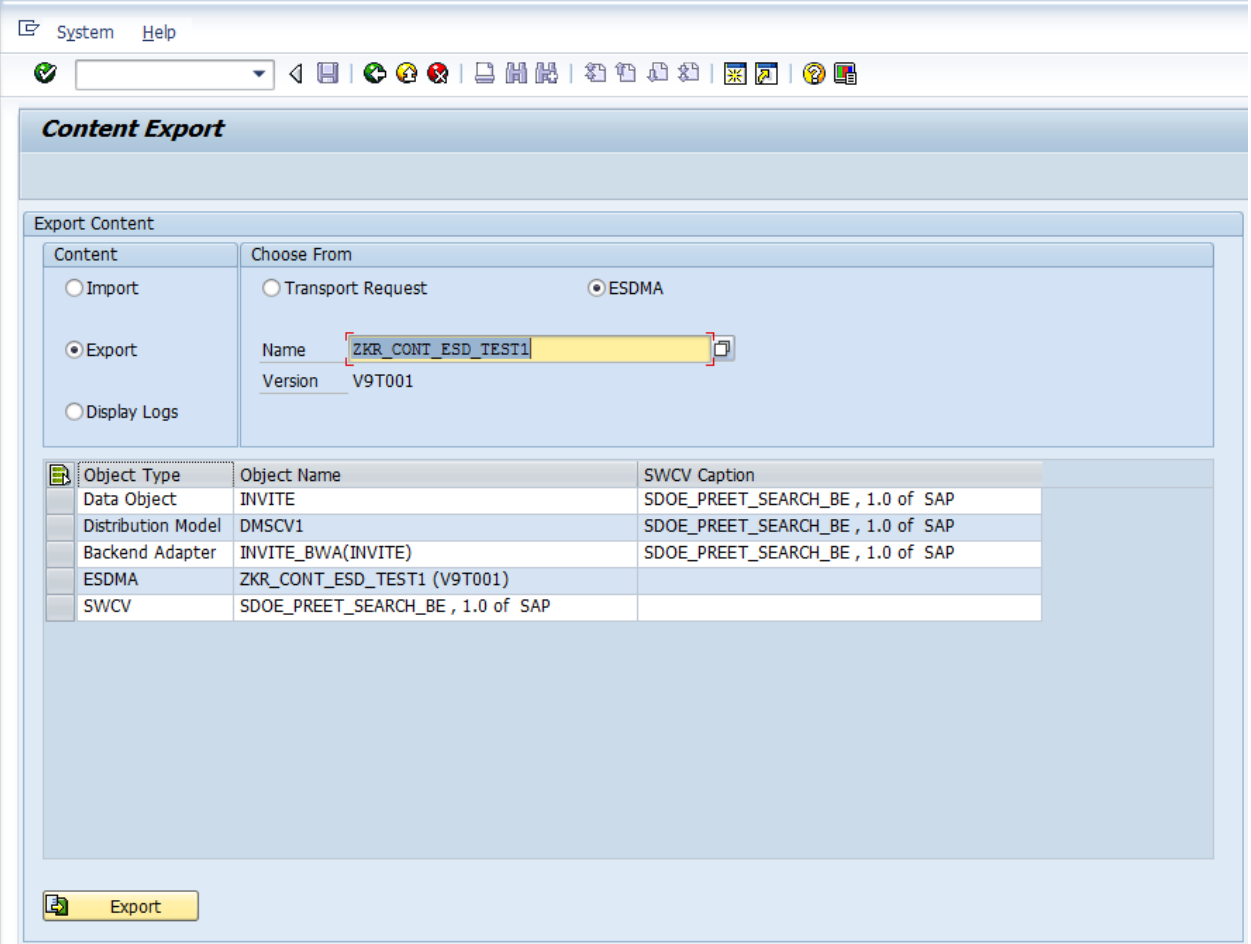

The modeler can choose other ESDMA from input help which will change the objects displayed automatically.

<span id="page-4-0"></span>Only the active version's meatdata can be exported using the tool.

#### **Using Transport Request**

The Modeler can also select the objects to be exported locked in a Transport Request.

In this option, a Transport request has to be selected using input help and all the Data Objects, Backend Adapters, Distribution Models, Custom Groups, SWCVs, ESDMAs locked in the Transport Request will be displayed in the table.

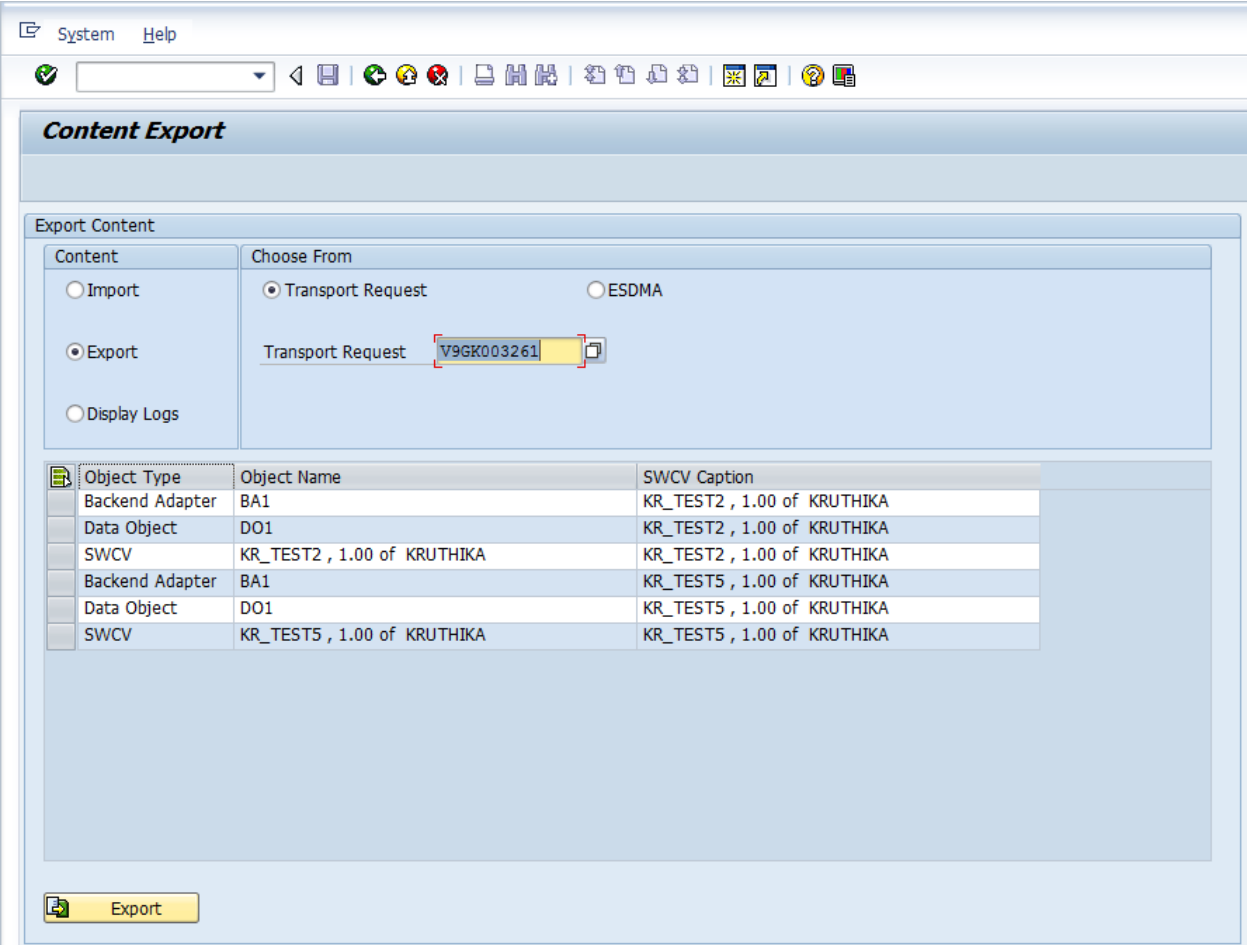

The modeler can select any or all of the objects in the table and Export it.

On clicking on 'Export' button after selecting the objects, the modeler gets a pop-up window to save the content file on the system which is a .txt file in encoded format.

The content file can be added as an attachment to a SAP Note to provide it to the customers, which the customer can download from the SAP Note import it to customer system.

Content Files can only be exported from a SAP system, although it can be imported in both SAP and customer systems.

#### <span id="page-6-0"></span>**Import Content**

The metadata exported through the content file can be imported using the 'Import' option in the tool.

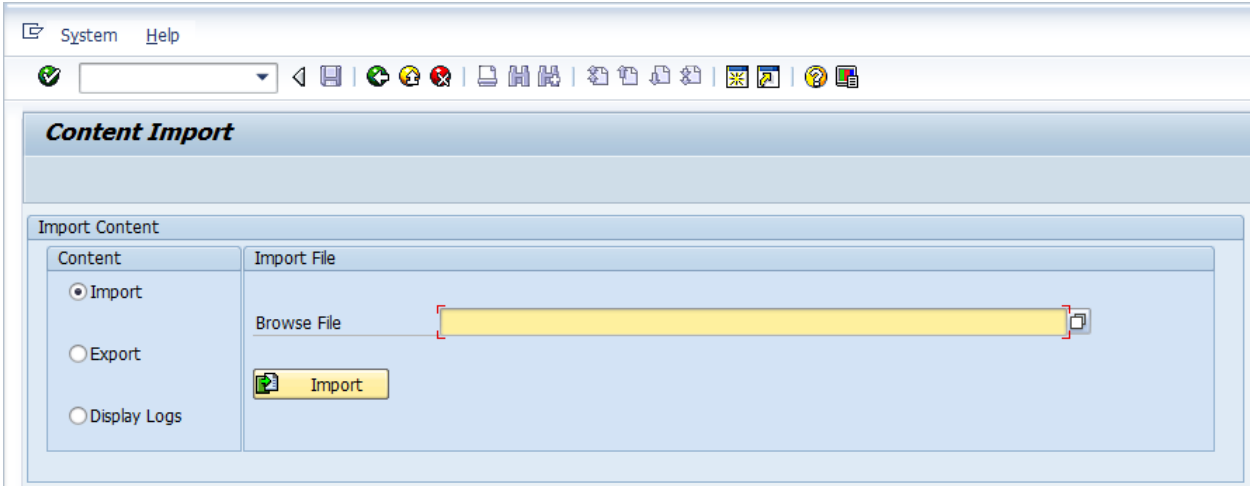

The tool provides input help to select the content file from the local system.

On selecting the content file and clicking on 'Import' button, the tool will perform a check and decide what objects can be imported to the system.

- If the object version in the system is lesser than that of the object in the content file, the object tool will allow import of it.
- If there exists a greater or same version of the object in the system as compared to the object in the content file, the tool will not allow the import of the object.
- If the object has been modified in the customer system, the tool will allow the import of the object. After importing, the customer can choose to keep either the source version or the target version, or merge bothe the versions.

The tool also checks if all the dependent objects for the object to be imported is present either in the sytem or in the content file. If dependent objects are missing, it will not allow the import of the object. Some of the checks include,

- For any Data Object, the corresponding SWCV should be available.
- For a Backend Adapter, the SWCV and Data Object should be available.
- For a Distribution Model, the dependant Data Objects should be available.
- The custom group used in the distribution model should be available.

The tool also checks the state of the object in the system and decides whether to allow import of the content. Some of these are to check whether the object to be imported is in conflict state in the system. In case the data object, or the backend adapter or the distribution model to be imported is already in conflict (more than one active version exists) in the sytem, tool will not allow import of the file.

The tool then displays appropriate messages to the user, as to whether the objects can be imported or not.

- Success: Object can be imported.
- Warning: the particular object will not be imported. But import of other objects in the file can continue.
- Error: The object can be imported and other objects in the file will also not be imported.

In case of errors, the import can be done after resolving the conflicts in the system as mentioned in the error.

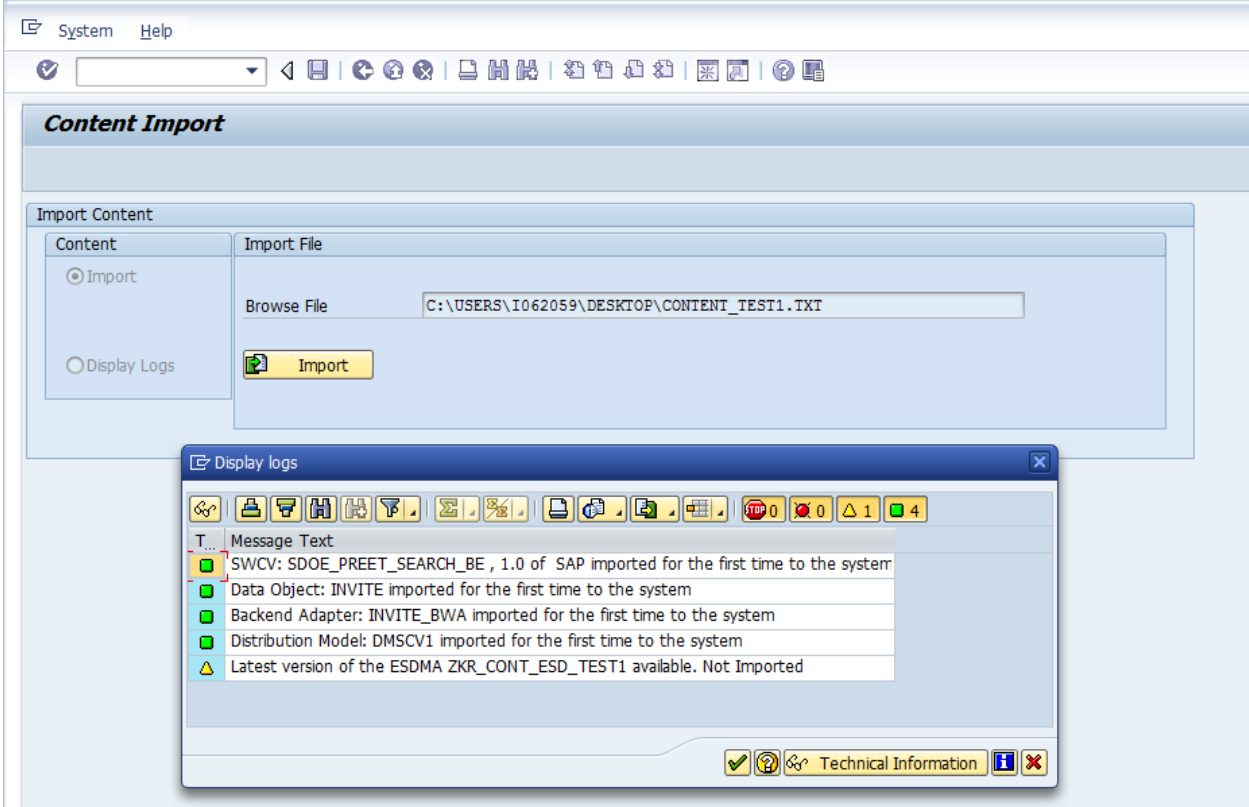

After continuing, the user gets an option to either continue with the Import or Cancel it.

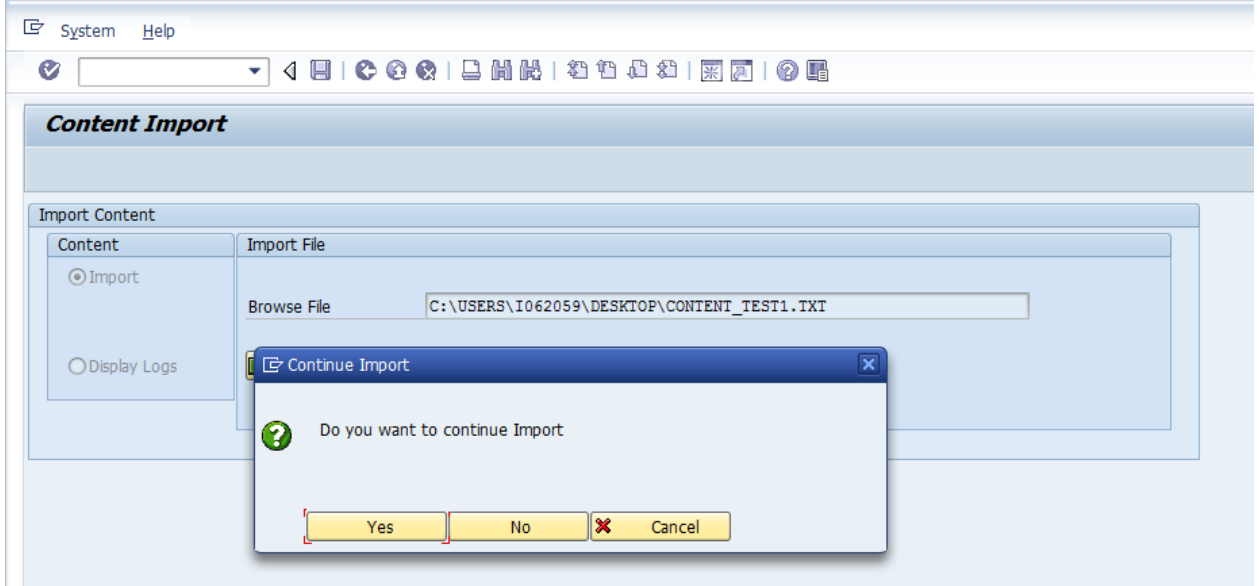

On continuing, the metadata of the objects that can be imported will be imported into the system in case there are no errors.

Import should not be cancelled by the user once the option to continue import is chosen. Since after this step, the metadata would be comitted to the system and cannot be rolled back.

Cancelling in steps like choosing the Transport Request will result in metadata already being imported, but the corresponding after-import of the objects not being triggered.

The objects will be imported into the same package in which the objects were originally created in the SAP system.

In case, the package in which the objects were originally created in source system does not exist in the customer system, import will not continue and package has to be imported first. Then the file can be imported.

The user gets a prompt to select a transport request in which the object can be saved.

In case local objects are imported, it will be imported as local objects in the customer system also.

On successful import of the objects, the after-import generation for the imported objects will be triggered and a suitable message to monitor the DOE\_MASS\_ACTGEN\* queue for the after-import generation will be displayed. The DOE\_MASS\_ACTGEN queue will be spawned in the same client as the import is done.

In case of any errors during the import, an appropriate message will be displayed and import will be aborted by the tool.

From Mobile Gateway SP07 there are some changes in the way objects to be imported are decided.

The metadata of the objects in the content file and the system are compared at field level in case they are of same version. If the tool finds any difference, it allows import of the file. Some of these changes include,

• If there are any changes to the object which does not result in version change, (Ex.: adding a new data object to the esdma which is not released for chipment does not result in version change, Doing an explicit key mapping does not change the version but the metadata changes.)

<span id="page-8-0"></span>If there is any corruption in metadata, import can be done to override the corruption.

#### **Display Logs**

This option displays the logs for the export or import done for the objects in the system.

In case of export, the logs displays,

The SAP user who exported the content, the data and time, the name of the content file, and name of all the objects whose metadata was exported.

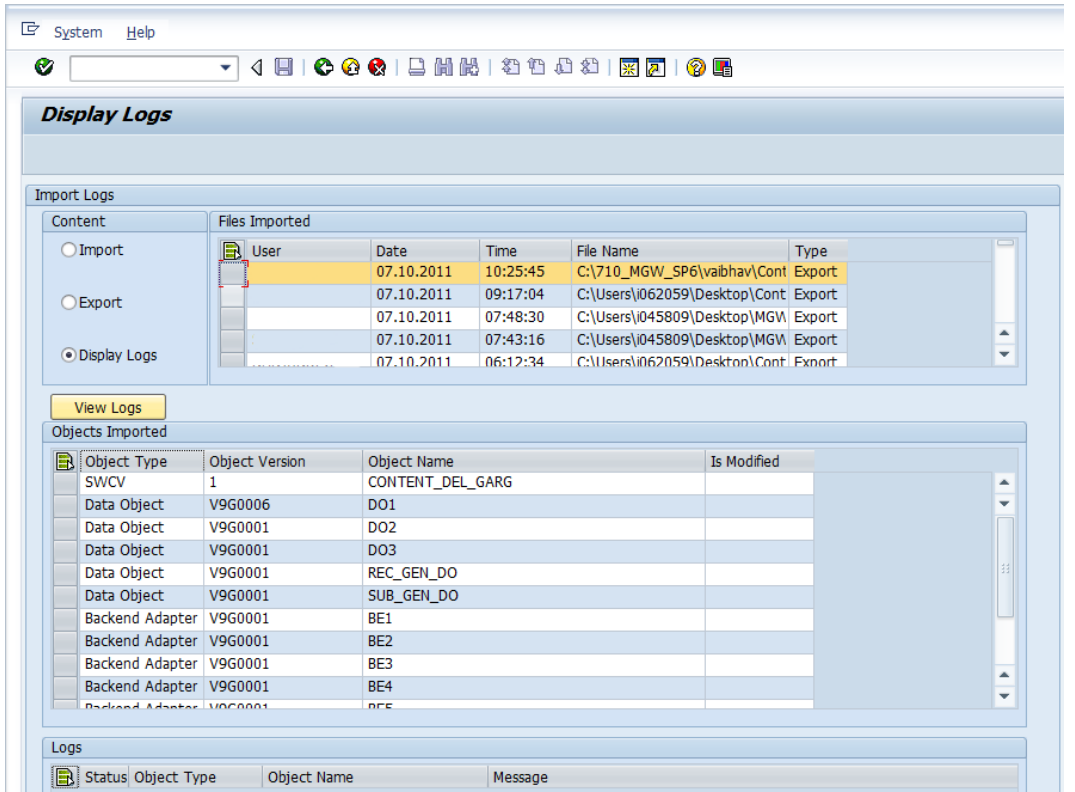

In case of Import, the logs displays the user, data and time of import and the details of the objects as to whether they were imported or not with appropriate success or error messages.

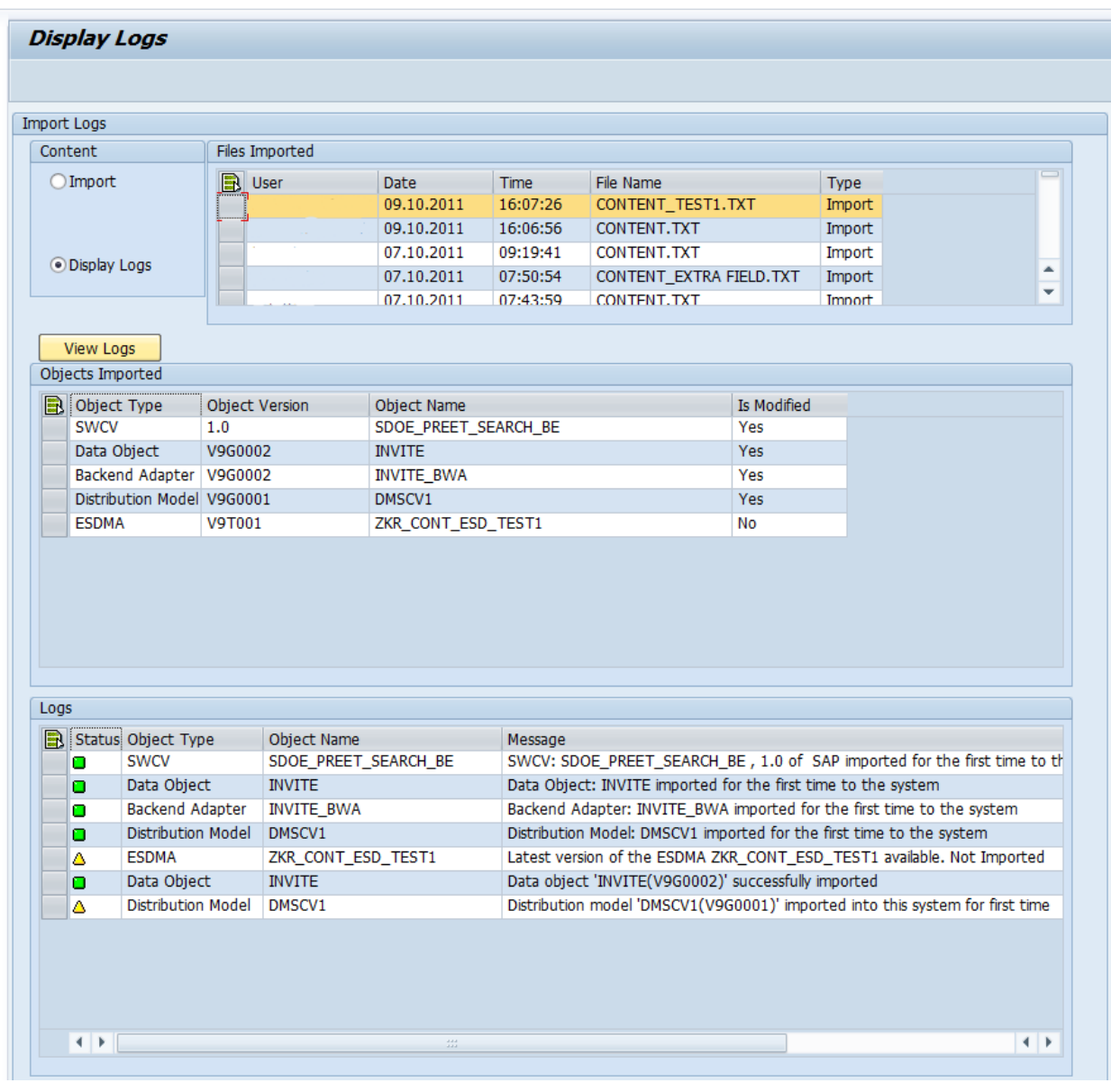

## <span id="page-10-0"></span>**Related Content**

[SAP NetWeaver Mobile KnowledgePedia](http://wiki.sdn.sap.com/wiki/display/mobile/SAP+NW+Mobile+KnowledgePedia) **[SAP NetWeaver Mobile Home Page](http://www.sdn.sap.com/irj/sdn/nw-mobile71)** For more information, visit the **Mobile homepage**.

## <span id="page-11-0"></span>**Copyright**

© Copyright 2011 SAP AG. All rights reserved.

No part of this publication may be reproduced or transmitted in any form or for any purpose without the express permission of SAP AG. The information contained herein may be changed without prior notice.

Some software products marketed by SAP AG and its distributors contain proprietary software components of other software vendors.

Microsoft, Windows, Excel, Outlook, and PowerPoint are registered trademarks of Microsoft Corporation.

IBM, DB2, DB2 Universal Database, System i, System i5, System p, System p5, System x, System z, System z10, System z9, z10, z9, iSeries, pSeries, xSeries, zSeries, eServer, z/VM, z/OS, i5/OS, S/390, OS/390, OS/400, AS/400, S/390 Parallel Enterprise Server, PowerVM, Power Architecture, POWER6+, POWER6, POWER5+, POWER5, POWER, OpenPower, PowerPC, BatchPipes, BladeCenter, System Storage, GPFS, HACMP, RETAIN, DB2 Connect, RACF, Redbooks, OS/2, Parallel Sysplex, MVS/ESA, AIX, Intelligent Miner, WebSphere, Netfinity, Tivoli and Informix are trademarks or registered trademarks of IBM Corporation.

Linux is the registered trademark of Linus Torvalds in the U.S. and other countries.

Adobe, the Adobe logo, Acrobat, PostScript, and Reader are either trademarks or registered trademarks of Adobe Systems Incorporated in the United States and/or other countries.

Oracle is a registered trademark of Oracle Corporation.

UNIX, X/Open, OSF/1, and Motif are registered trademarks of the Open Group.

Citrix, ICA, Program Neighborhood, MetaFrame, WinFrame, VideoFrame, and MultiWin are trademarks or registered trademarks of Citrix Systems, Inc.

HTML, XML, XHTML and W3C are trademarks or registered trademarks of W3C®, World Wide Web Consortium, Massachusetts Institute of Technology.

Java is a registered trademark of Oracle Corporation.

JavaScript is a registered trademark of Oracle Corporation, used under license for technology invented and implemented by Netscape.

SAP, R/3, SAP NetWeaver, Duet, PartnerEdge, ByDesign, SAP Business ByDesign, and other SAP products and services mentioned herein as well as their respective logos are trademarks or registered trademarks of SAP AG in Germany and other countries.

Business Objects and the Business Objects logo, BusinessObjects, Crystal Reports, Crystal Decisions, Web Intelligence, Xcelsius, and other Business Objects products and services mentioned herein as well as their respective logos are trademarks or registered trademarks of Business Objects S.A. in the United States and in other countries. Business Objects is an SAP company.

All other product and service names mentioned are the trademarks of their respective companies. Data contained in this document serves informational purposes only. National product specifications may vary.

These materials are subject to change without notice. These materials are provided by SAP AG and its affiliated companies ("SAP Group") for informational purposes only, without representation or warranty of any kind, and SAP Group shall not be liable for errors or omissions with respect to the materials. The only warranties for SAP Group products and services are those that are set forth in the express warranty statements accompanying such products and services, if any. Nothing herein should be construed as constituting an additional warranty.